# MEDIA DOWNLOADS

**eBooks Digital Audiobooks Online Classes & much more!** 

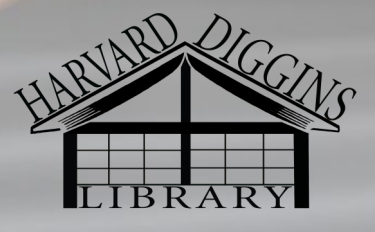

900 E. McKinley St. Harvard, IL 60033

815.943.4671.

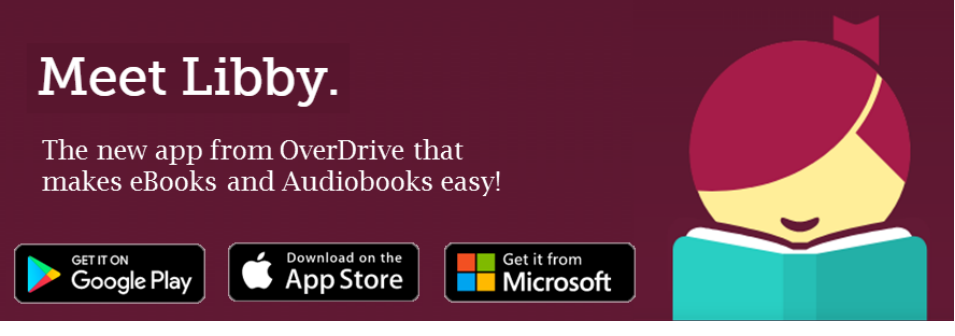

All Harvard Diggins Library cardholders have access to Libby, an online digital resource that offers free downloadable e-books (in ePub, Kindle, or PDF formats), audiobooks (in MP3 or WMA formats), and streaming videos. These digital materials check-out just like library books, and automatically delete from your device after the loan period has expired. Under Libby, Harvard Diggins Library is part of Online Media of Northern Illinois (or "OMNI Libraries")

Libby is compatible with most devices that connect to the internet. You can access Libby from your smartphone, tablet, or computer. The Libby app is available in the Google Play Store, the App Store for iOS, in the Amazon App Store, and in the Windows App Store for PCs with Windows 8 or higher. Users can download the materials to their device, or read the books directly in the web browser. Libby replaces the app previously known as "Overdrive"

*You can check out, renew, and place holds on items from anywhere, 24/7. All you need is a device, an internet connection, and a library card.* 

# LOAN PERIODS & LIMITS

E-books, digital audiobooks, and magazines can be checked out from Libby for 7-21 days. Streaming videos can be checked out for 3-7 days. Checkouts will automatically be removed from your account and deleted from your devices once your selected borrowing period has expired—no late fees! Cardholders can have up to five titles checked out at a time.

A renew option (or "request again" option, if the checked out title has holds) will appear in the last 3 days of the loan period.

For items that are checked out to another patron, you can be put on a waiting list for up to six items. Once the item is available, you must check it out within 3 days or it will be given to the next person in line.

Streaming videos expire 48 hours after the first play.

# GETTING STARTED with LIBBY

To begin using Libby, you can either download the Libby app from your app store, or use your web browser and go to www.omnilibraries.org.

If you are using the Libby app, follow the prompts to set up the app and search for "Harvard Diggins Library". You will see HDL under "Online Media of Northern Illinois Libraries". Use your library card barcode and PIN to log in (if you do not have a pin, you can set one up at the Circulation Desk).

If you prefer to read with the Kindle app, you can set up Libby to open your borrowed books directly in the Kindle app.

To see the library's Libby collection without downloading the Libby app, use

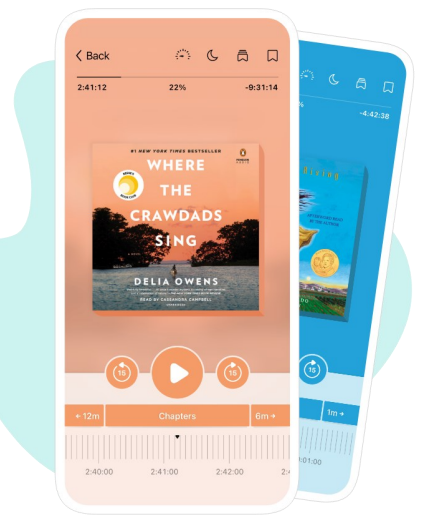

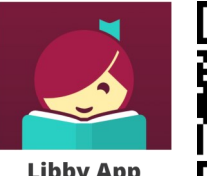

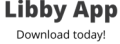

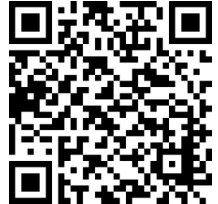

your web browser to go to www.omnilibraries.org. Click "Sign In" and select Harvard Diggins Library to log in with your library card number and PIN.

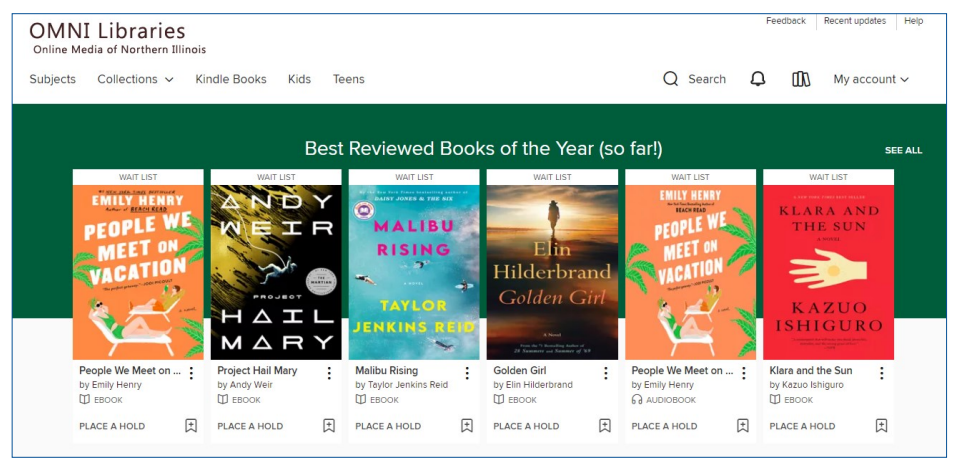

#### FINDING BOOKS on LIBBY - OMNILIBRARIES

*To find books on Libby, you can either search by title or author, or you can browse by genres and reading formats (categories).* 

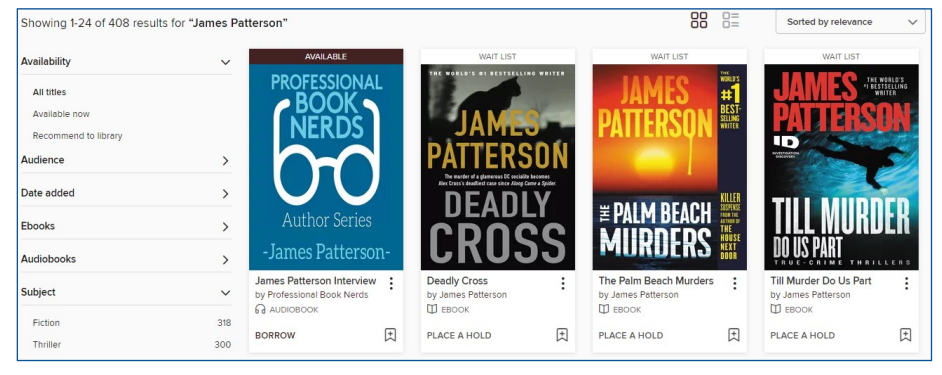

*You can also browse via the Kids or Teens collections:* 

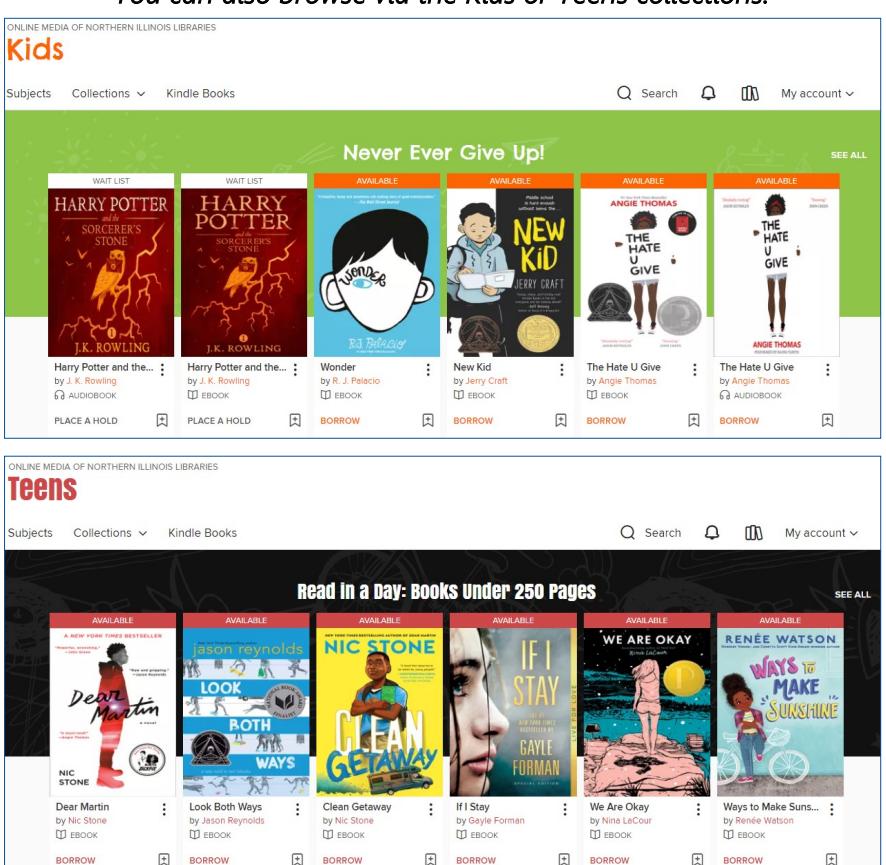

# CHECKING OUT BOOKS

Once you have found a title you want to borrow, hover over or tap on the cover, select your preferred loan period, and click on "Borrow". If the title is checked out to someone else, you can click on "Place a Hold" and be put on a waiting list for that item.

To read the title, go to your account to see your checkouts. You can quickly read, listen, or watch your items right in your web

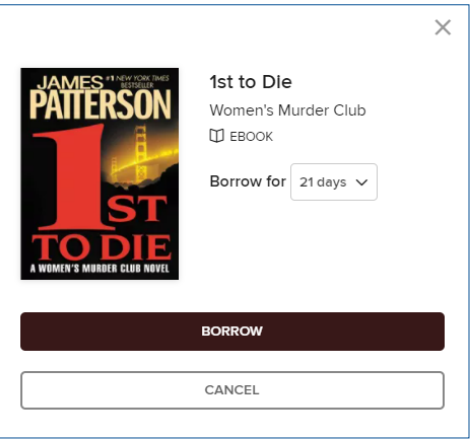

browser (with an internet connection) by clicking on "Read in Your Browser" or by downloading the appropriate file format for your device to be able to read on the go.

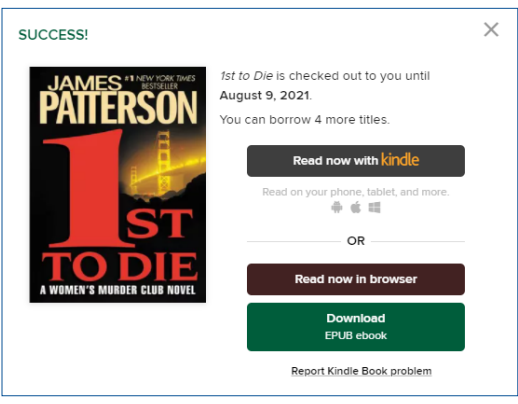

Compatible e-book and audiobook formats vary by device. For example, Kindle users will authorize e-book downloads through their Amazon account and download the Kindle version to their devices, or use the Kindle app. iOS and Android users might find it easiest to use the Libby app. Windows users might

prefer a PDF version of the book you checked out. You can access a list of your downloaded titles in the Libby app by clicking on "Bookshelf". If you have any questions about downloading items to your device, please don't hesitate to ask library staff. We can help you determine the easiest and most convenient way to read eBooks and listen to audiobooks with your device!

#### *Check out the "Available Now" collections for popular titles available to checkout now with no holds!*

#### MANGO LANGUAGES

Harvard Diggins Library has a subscription to Mango Languages, the language learning software with online, self-paced courses for more than 70 languages.

You can now download the Mango app and have unlimited free access to these courses when you log in with your library card barcode number.

Mango also includes language-learning courses for ESL learners, including courses for native-speakers from Arabic to Vietnamese.

Mango is available on your desktop or via the mobile app. To get started, download the app or visit our website under Research & Education > Online Reference Databases.

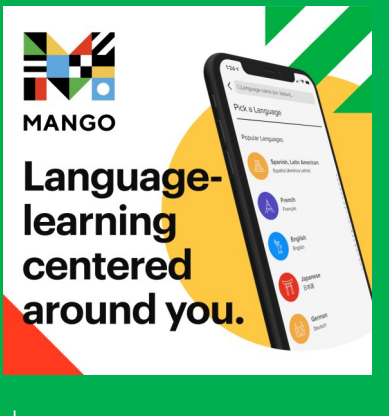

### **CREATIVEBUG**

CreativeBug is the go-to resource for arts and crafts. CreativeBug includes thousands of award-winning crafting classes taught by experts as well as patterns, guides, supply lists, and more. There's something for everyone on CreativeBug such as painting, sewing, quilting, crocheting, knitting, needlepoint, baking, and so much more. All you need to get started is your library card number.

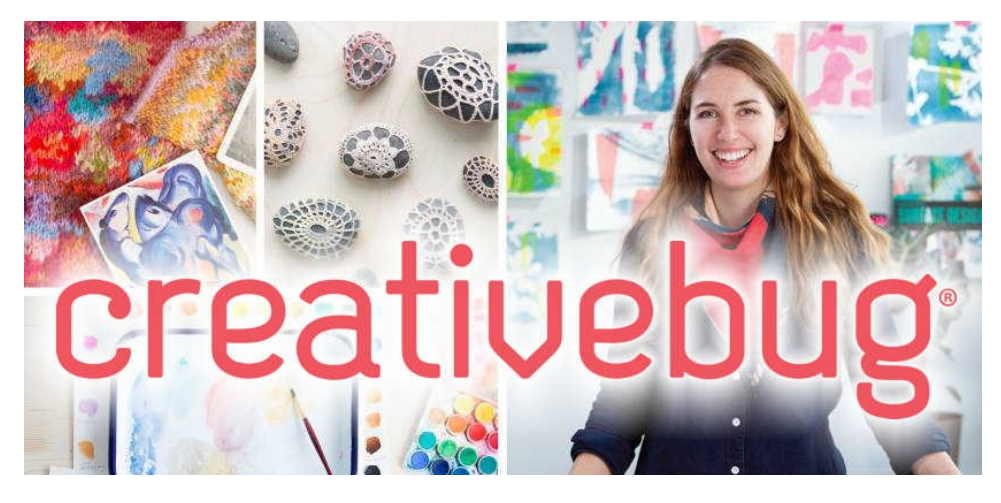

# TUMBLE BOOK LIBRARY

Tumble Book Library is the perfect resource for younger readers. This award-winning collection of eBook titles for young readers with an animated, interactive reading platform is available to our cardholders. Books are available in English, Spanish, and French. The collection also includes videos, puzzles, games, and more. Make sure to check out the Tumble Book Library app from the App Store or Google Play store.

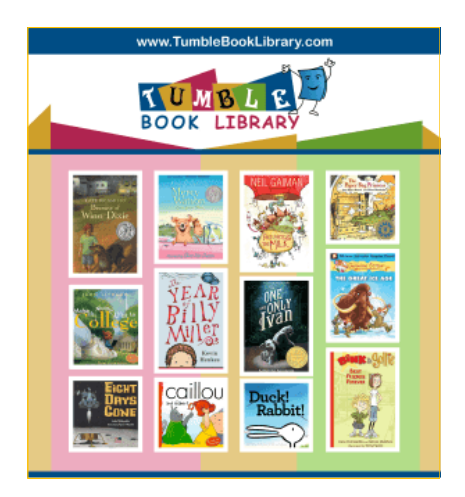

### INKIE.ORG

Harvard Diggins Library is a member of RAILS (Reaching Across Illinois Libraries). As a member, our patrons have access to Inkie.org e-resources, which are curated collections of books and other reading materials, including special Illinois Libraries Community Collections. You can access Inkie.org from a web browser by typing this URL into your web browser: library.biblioboard.com/home

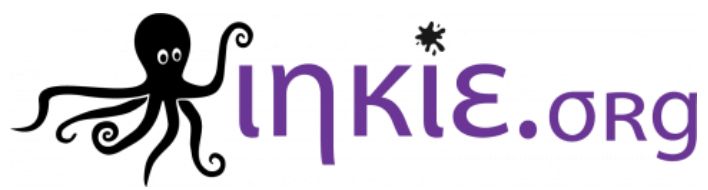

Indie Illinois: Discover Books From Local Authors

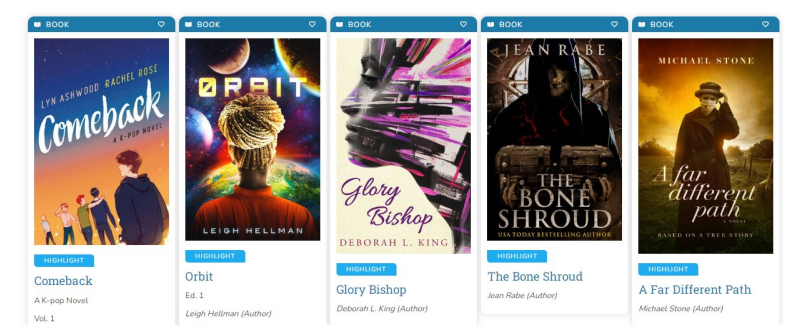

# MORE RESOURCES FROM YOUR LIBRARY:

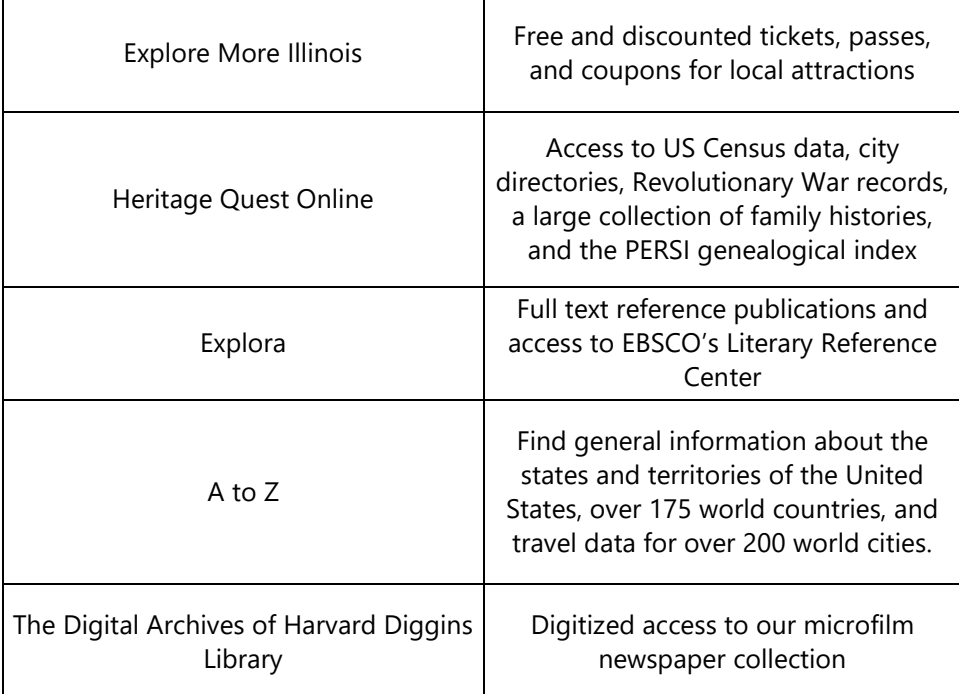

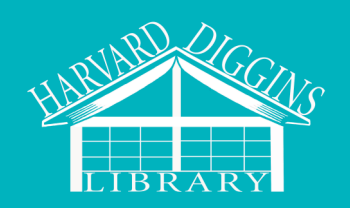

General Inquiries: harpgeneral@harvard-diggins.org

Youth Services:

ilovestories@harvard-diggins.org

Teen Services:

teenservices@harvard-diggins.org

Adult Services:

adultservices@harvard-diggins.org

# CONTACT US:

900 E. McKinley St., Harvard, IL 60033

Phone: 815.943.4671

Fax: 815.943.2312

www.harvard-diggins.org

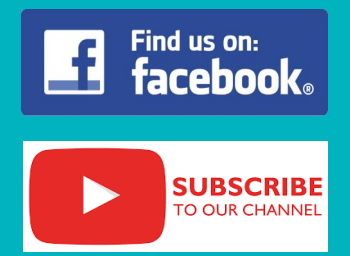